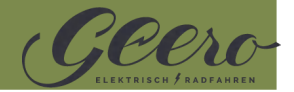

Wie dein OLED Display genau funktioniert, erklären wir dir auf den folgenden Seiten.

#### **Wie ist das OLED Display aufgebaut?**

Dein Display bekommst du in zwei Teilen -

- 1. einmal das große OLED-Display (in der Mitte des Lenkers) und
- 2. die zugehörige Bedieneinheit (auf der Seite des Lenkers).

Diese Kombination ermöglicht dir während der Fahrt ein absolut sicheres Bedienen deines Geeros.

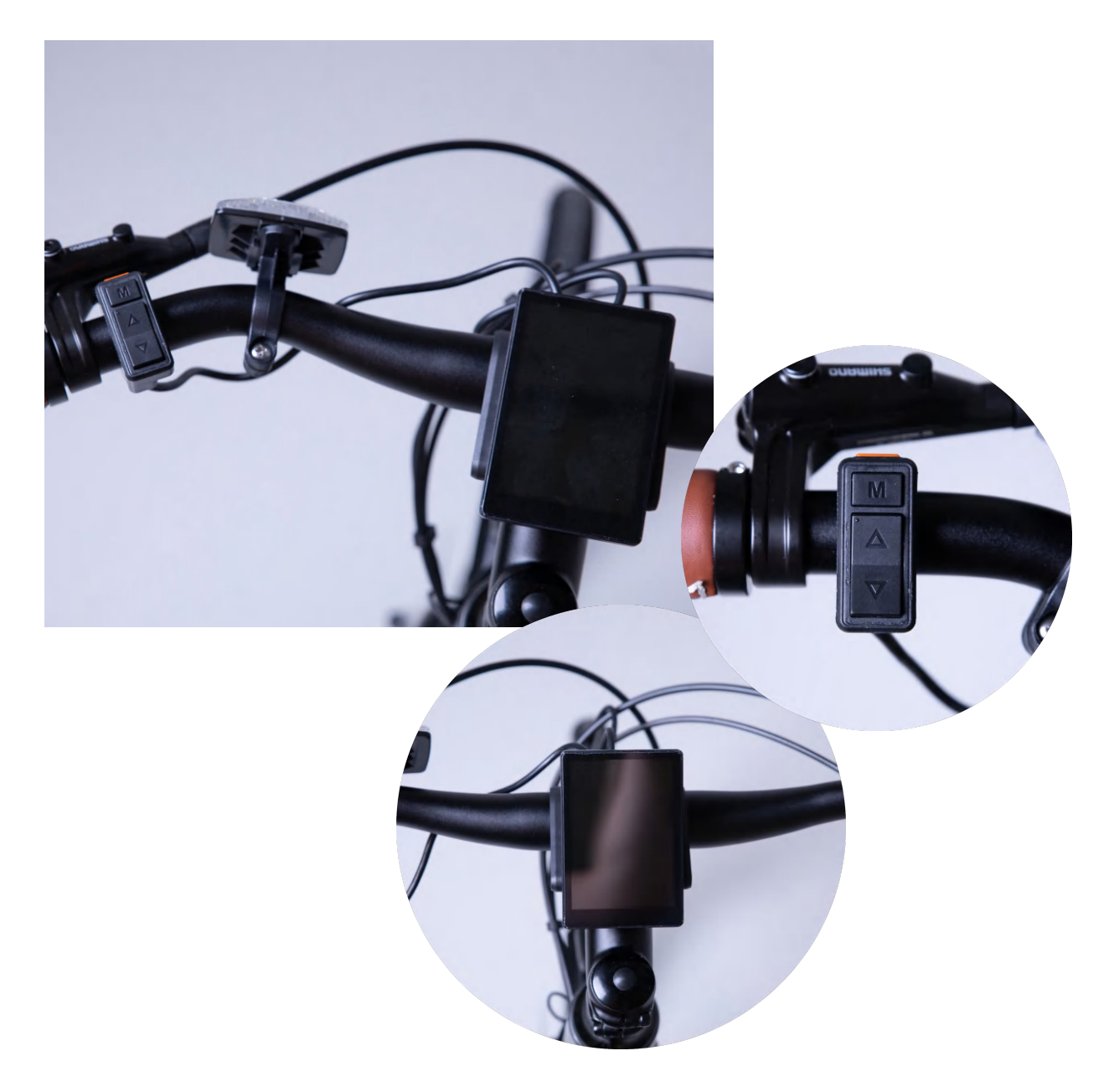

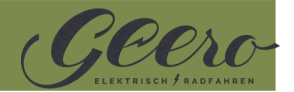

#### **Wie funktioniert das OLED Display?**

**1.** Schalte das Display mit dem orangen Einschaltknopf auf der Bedieneinheit ein. Halte den Einschaltknopf hierfür für ein paar Sekunden gedrückt.

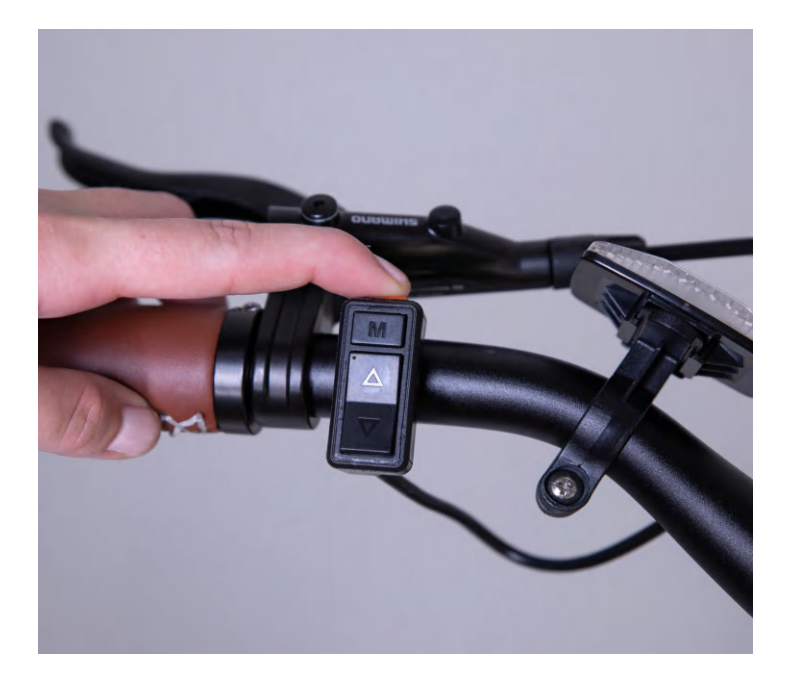

**2.** Das Display zeigt nun folgendes an:

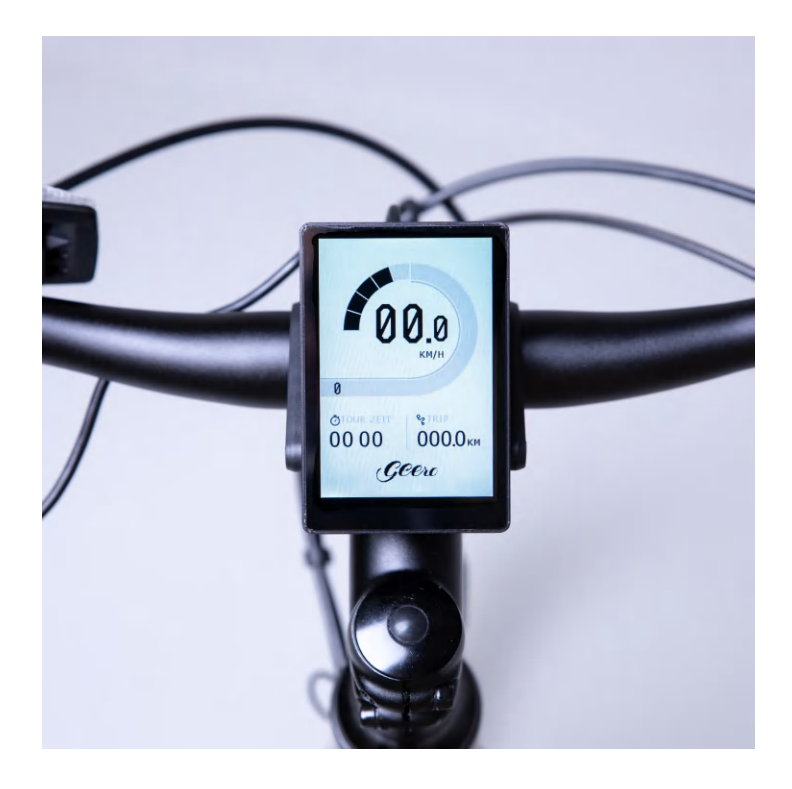

![](_page_2_Picture_2.jpeg)

**3.** Die insgesamt fünf kleinen Kacheln zeigen den Ladezustand des Akkus an.

![](_page_2_Picture_4.jpeg)

**4.** Durch wiederholtes Drücken der Taste "M" kommst du zu den weiteren Anzeigen.

Dadurch hast du die Möglichkeit, die Gesamtkilometer, durchschnittliche Geschwindigkeit und maximale Geschwindigkeit einsehen zu können.

![](_page_2_Picture_7.jpeg)

![](_page_3_Picture_2.jpeg)

![](_page_3_Picture_3.jpeg)

![](_page_4_Picture_2.jpeg)

**5.** Um das Licht deines Geeros einzuschalten, drücke die "Pfeil-nach-oben"-Taste für drei Sekunden.

![](_page_4_Picture_4.jpeg)

**6.** Drücke die "Pfeil-nach-oben"-Taste für drei Sekunden um das Licht wieder auszuschalten und zum hellen Modus des Displays zu wechseln.

![](_page_5_Picture_2.jpeg)

**7.** Um die Schiebehilfe deines Geeros zu aktivieren, drücke die "Pfeil-nach-unten"-Taste so lange, wie du die Schiebehilfe benötigst. Lässt du die Taste los, deaktiviert sich die Schiebehilfe wieder.

![](_page_5_Picture_4.jpeg)

![](_page_6_Picture_2.jpeg)

#### **8.** Wie genau sieht die Darstellung der einzelnen Stufen aus?

![](_page_6_Picture_4.jpeg)

![](_page_7_Picture_2.jpeg)

![](_page_7_Picture_3.jpeg)

![](_page_8_Picture_2.jpeg)

![](_page_8_Picture_3.jpeg)

![](_page_9_Picture_2.jpeg)

**9.** Wie setzt man die gespeicherten Daten zurück?

Halte dazu bitte die Taste "M" für drei Sekunden gedrückt. Im nun angezeigten Menü kannst du den aktuellen Tageskilometerstand löschen. Bestätige anschließend nochmals mit der Taste "M".

![](_page_9_Picture_5.jpeg)

Bitte wende dich bei noch offenen Fragen oder Anmerkungen an unseren Kund:innensupport.

Wir wünschen viel Freude mit deinem Geero und dem neuen Display!